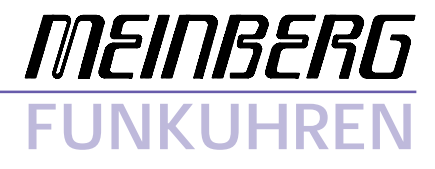

Technische Daten

Inbetriebnahme

**HSC509** 

## <span id="page-1-0"></span>Impressum

Werner Meinberg Auf der Landwehr 22 D-31812 Bad Pyrmont

Telefon: 0 52 81 / 9309-0 Telefax: 0 52 81 / 9309-30

Internet: http://www.meinberg.de<br>Email: info@meinberg.de info@meinberg.de

20. Oktober 2003

# Inhaltsübersicht

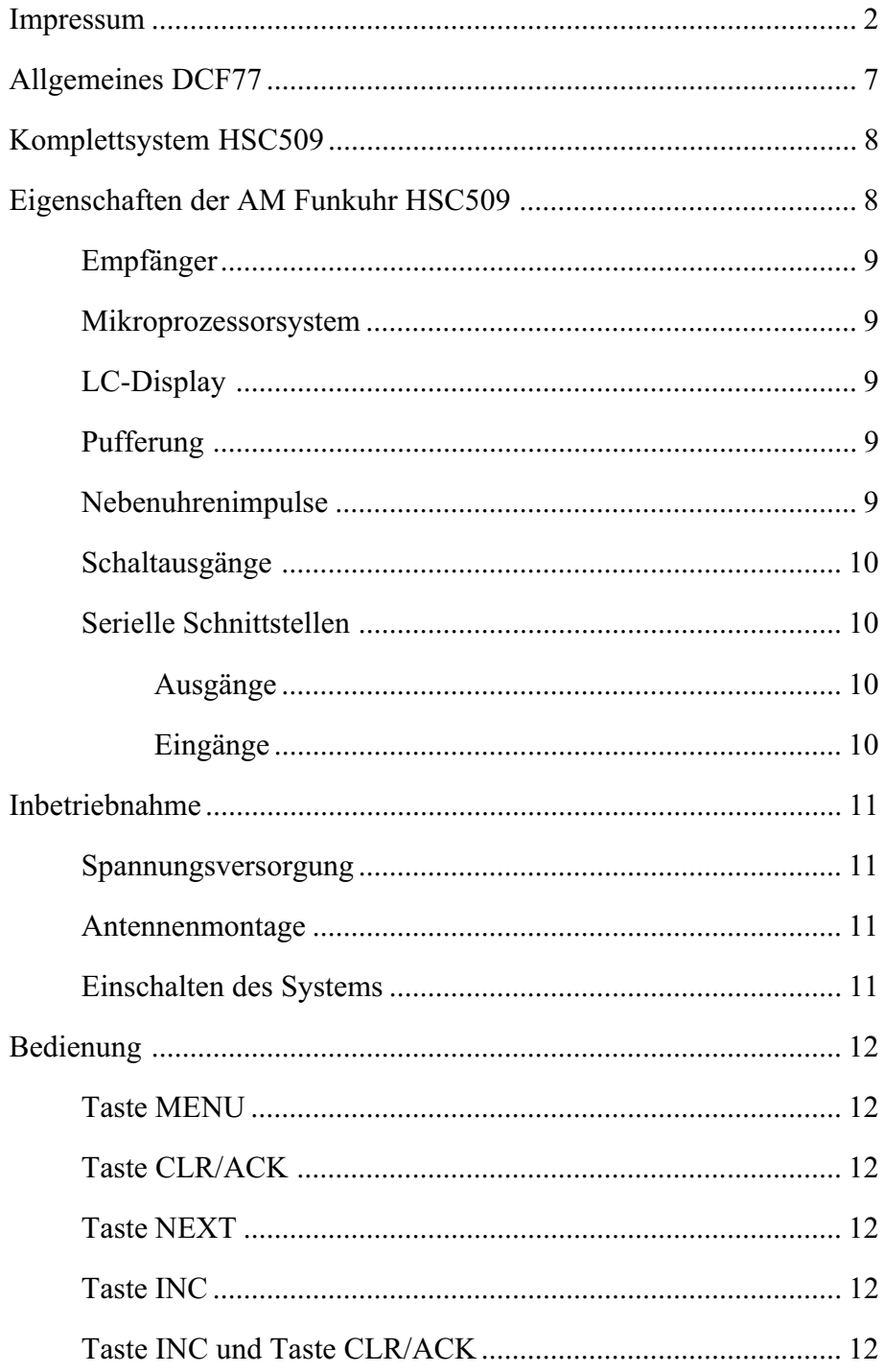

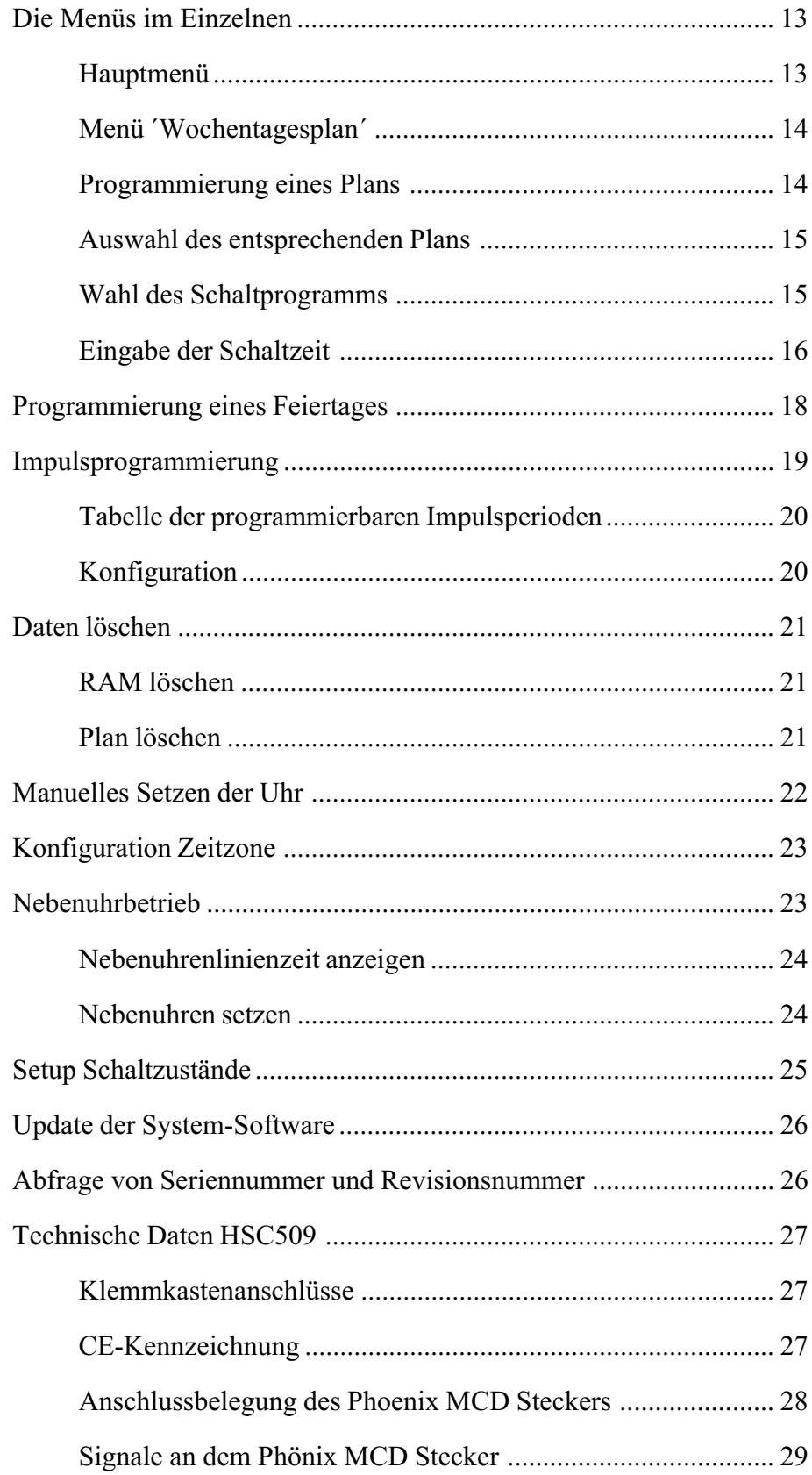

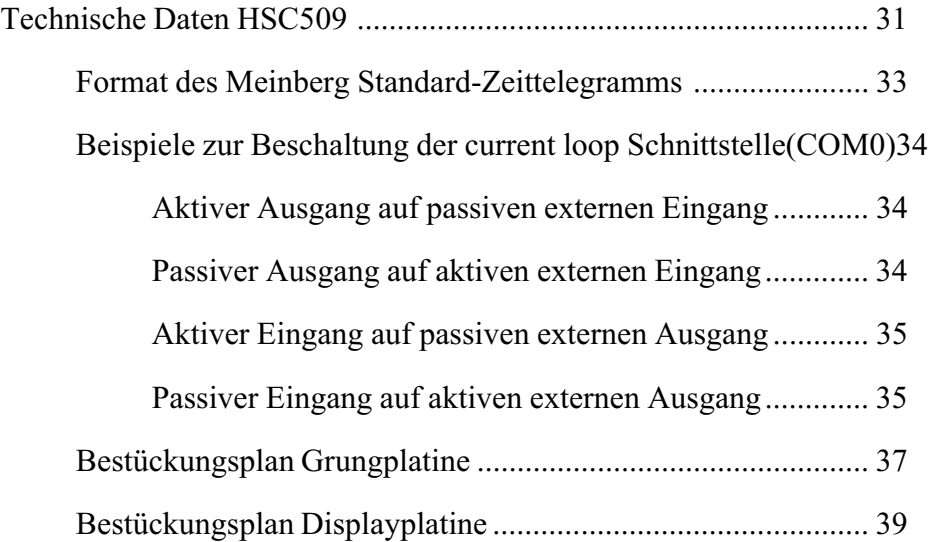

#### <span id="page-6-0"></span>Allgemeines DCF77

Unsere Funkuhren empfangen das Signal des Langwellensenders DCF77. Dieser Langwellensender steht in Mainflingen bei Frankfurt und dient zur Verbreitung der amtlichen Uhrzeit der Bundesrepublik Deutschland, das ist die Mitteleuropäische Zeit MEZ(D) bzw. die Mitteleuropäische Sommerzeit MESZ(D).

Der Sender wird durch die Atomuhrenanlage der Physikalisch Technischen Bundesanstalt (PTB) in Braunschweig gesteuert und sendet in Sekundenimpulsen codiert die aktuelle Uhrzeit, das Datum und den Wochentag. Innerhalb jeder Minute wird einmal die komplette Zeitinformation übertragen.

Die hochkonstante Trägerfrequenz des Zeitsignals beträgt 77.5 kHz. Zu Beginn jeder Sekunde wird die Trägeramplitude für 0.1 Sek. oder 0.2 Sek. auf ca. 25% abgesenkt. Die so entstehenden Sekundenmarken enthalten binär codiert die Zeitinformation. Sekundenmarken mit einer Dauer von 0.1 Sek. entsprechen einer binären "0" und solche mit 0.2 Sek. einer binären "1". Die Information über die Uhrzeit und das Datum sowie einige Parity- und Statusbits finden sich in den Sekundenmarken 17 bis 58 jeder Minute. Durch das Fehlen der 59. Sekundenmarke wird die Minutenmarke angekündigt.

Die Funkuhren unserer Fertigung empfangen die hochgenauen Zeitinformationen überall in Deutschland und im angrenzenden Ausland zur vollsten Zufriedenheit des jeweiligen Anwenders, so zum Beispiel in Bilbao/Spanien und in der nordschwedischen Stadt Umeå. Auf Sommer- und Winterzeitumschaltungen stellen sich die Uhrenkarten automatisch ein. Der Empfang der Uhrzeit ist gebührenfrei und nicht anmeldepflichtig.

Generell ist darauf zu achten, daß die Empfängerantenne optimal plaziert ist. Sie sollte quer zur Richtung Sender (Frankfurt) ausgerichtet sein und einen Mindestabstand von ca. 1 m vom Rechner sowie ca. 20 cm von Stahlträgern, Metallplatten usw. aufweisen.

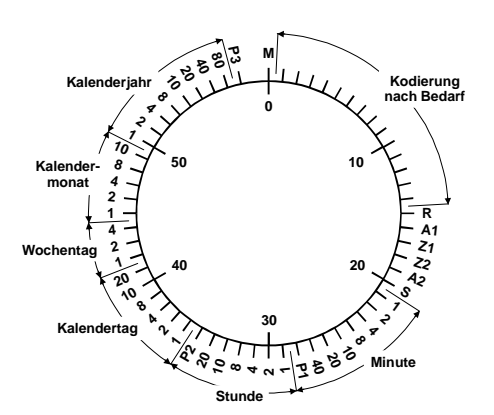

#### Abb.: Decodierschema

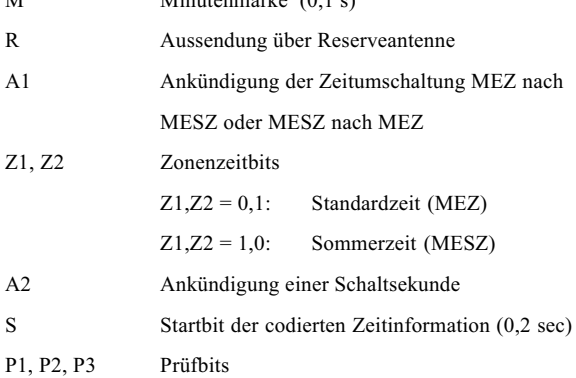

 $M_{\text{inutational}}$  (0,1 s)

### <span id="page-7-0"></span>Komplettsystem HSC509

Die HSC509 kommt für alle Anwendungen in Frage, bei denen die Funktion einer Schaltuhr mit vier unabhängig programmierbaren Relaisausgängen sowie zwei unabhängige serielle Schnittstellen erforderlich sind. Weiterhin bietet die Komplettbaugruppe mit integriertem Netzteil die Möglichkeit, Nebenuhren mittels ihrer Polwechselimpulse direkt anzusteuern.

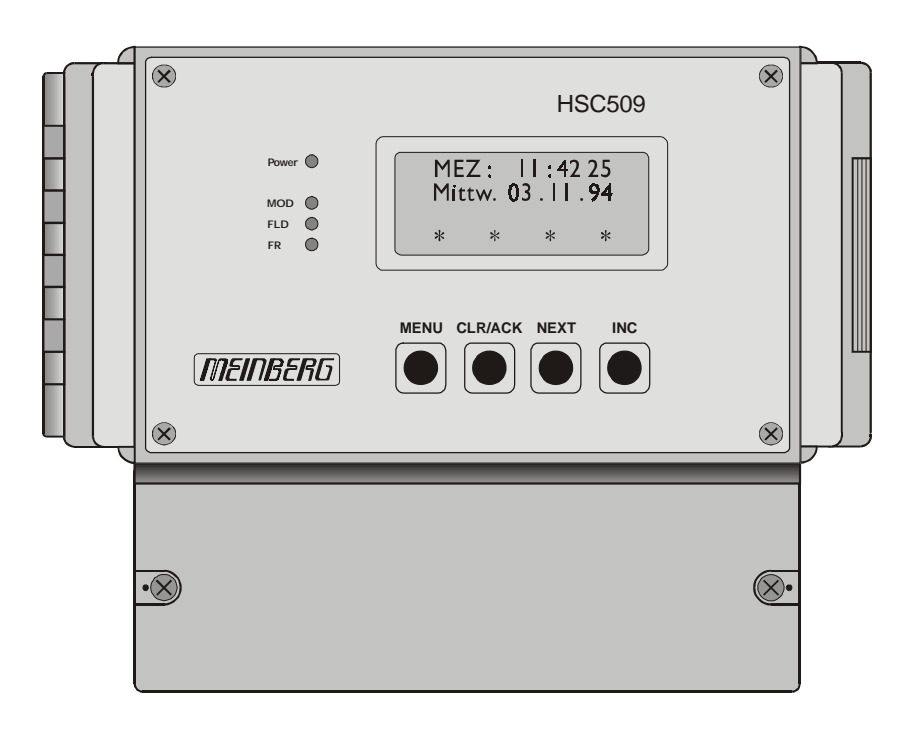

Frontansicht HSC509

## Eigenschaften der AM Funkuhr HSC509

Die Funkuhr HSC509 ist als Multifunktionsuhr im Kunststoff Wandgehäuse ausgeführt und bietet eine Vielzahl von Möglichkeiten für verschiedene Anwendungen. Sie stellt vier freiprogrammierbare Schaltausgänge, eine Hauptuhr mit zwei Nebenuhrenlinien und zwei unabhängige serielle Schnittstellen zur Verfügung. Die 160mm x 100mm große Aluminium Frontplatte enthält als Bedienelemente ein 4 x 16 Zeichen LC Display, vier Kontroll-LEDs sowie vier Taster. Die externe Ferritantenne ist mit dem Empfänger über ein 50 Ohm Koaxial-Antennenkabel zu verbinden. Bei Kabellängen über 100m muß evtl. ein Antennenverstärker zwischengeschaltet werden.

Die HSC509 ist mit einem neuen Flash-EPROM mit Bootstrap Loader ausgerüstet, welches es dem Anwender ermöglicht, eine neue Systemsoftware ohne Öffnen des Gehäuses über die serielle Schnittstelle zu laden.

# <span id="page-8-0"></span>Empfänger

Die Funkuhr empfängt über eine externe aktive Ferritantenne das vom Sender DCF77 übertragene amplitudenmodulierte Zeitzeichensignal. Feldstärkeschwankungen werden durch eine wirksame Verstärkungsregelung ausgeglichen. Nach einer Quadraturdemodulation und einer Signalaufbereitung im Empfänger stehen die pulslängenmodulierten Sekundenimpulse zur Verfügung.

# Mikroprozessorsystem

Der Mikroprozessor wertet das empfangene Zeitzeichentelegramm aus und decodiert die eingelesenen Zeitinformationen. Parity- und Plausibilitätsprüfungen sorgen dafür, daß Übertragungsfehler mit Sicherheit erkannt und unterdrückt werden. Die geprüften, aktuellen Daten stellt der Mikroprozessor der nachgeschalteten Hardwareuhr und den zwei seriellen Schnittstellen zur Verfügung. Ein Software Watchdog erkennt Fehlfunktionen im Programmablauf und ein Unterspannungsdetektor gewährleistet ein sicheres Anlaufen nach Betriebsspannungseinbrüchen. Als Programmspeicher dient ein Flash EPROM, das über die serielle Schnittstelle COM0 mit der Systemsoftware geladen werden kann.

# LC-Display

Ein LC-Display mit 4x16 Zeichen übernimmt die Anzeigefunktion für Uhrzeit und Datum. Angezeigt wird die Zeitreferenz, die für COM0 eingestellt wurde. Es werden menügeführt Zeit, Initialisierungs- und Schaltdaten zur Anzeige gebracht. Außerdem können mit Hilfe der nachfolgend beschriebenen Tasten Betriebsparameter angezeigt und geändert werden.

# Pufferung

Eine kondensatorgepufferte Hardwareuhr übernimmt bei Ausfall der Versorgungsspannung das Weiterschalten der Datums- und Zeitinformationen über einen Zeitraum von min. 100 Stunden (alternativ Lithiumbatterie mit min. 10 Jahren Lebensdauer). Die programmierten Schaltzeiten und Impulse werden in einem gepufferten RAM ebenfalls für 100 Stunden gespeichert.

# Nebenuhrenimpulse

Die Funkuhr generiert Sekunden und Minutenimpulse. Diese werden galvanisch getrennt verstärkt und können über zwei Nebenuhrenlinien zur direkten Ansteuerung von Nebenuhren genutzt werden. Diese polwechselnden Impulse sind kurzschlußfest. Eine für jede Linie seperate Kurzschlußerkennung sorgt im Fehlerfall dafür, daß Impulse nach Beseitigung des Kurzschlusses nachgeneriert und die Nebenuhren richtig nachgeführt werden.

# <span id="page-9-0"></span>Schaltausgänge

Die Funkuhr bietet 4 unabhängig voneinander programmierbare Relais Schaltausgänge. Es können sowohl Schaltzeiten als auch Impulse über diese Relais ausgegeben werden. Es besteht die Möglichkeit, 8 Pläne mit je 64 Schaltprogrammen zu erstellen. Ein Schaltprogramm besteht aus einem Einschaltzeitpunkt, einem Ausschaltzeitpunkt und der Angabe des jeweiligen Relais. Auf diese Weise können bis zu 1024 Schaltzeitpunkte programmiert und im internen Speicher ablegt werden. Die Pläne können dann bestimmten Wochen-, Sonn- oder Feiertagen zugeordnet werden. Pro Tag wird immer nur ein Plan abgearbeitet.

Bei der Impulsprogrammierung kann jedem Relais ein Impuls mit einer wählbaren Impulslänge zugeordnet werden. Die Tabelle der möglichen Impulse sowie der Impulslänge ist im Kapitel "Impulsprogrammierung" näher erläutert. Die Eingabe der Schaltzeiten/Impulse erfolgt über die Taster in der Frontplatte. Die Schaltleistung der einzelnen Relais beträgt 50W.

# Serielle Schnittstellen

Die Funkuhr HSC509 stellt zwei unabhängige serielle Schnittstellen bereit. Beide Schnittstellen können entweder als RS232-Schnittstelle oder als 20mA- bzw. Current-Loop-Schnittstelle verwendet werden. Die Übertragungsgeschwindigkeit, das Datenformat sowie die Art der Ausgabetelegramme können menügeführt für beide Schnittstellen getrennt eingestellt werden. Die Zeittelegramme können sekündlich, minütlich oder nur auf Anfrage durch ein ASCII "**?**" ausgegeben werden. Das Format der Telegramme ist im Abschnitt "Technische Daten" beschrieben.

# Ausgänge

Der RS232 Ausgang und der 20mA Current Loop Ausgang einer Schnittstelle (z.B. COM0) enthalten dasselbe Ausgangstelegramm und können daher gleichzeitig benutzt werden.

# Eingänge

Nur bei Ausgabe des Zeittelegramms auf Anfrage muß entweder der 20mA- oder der RS232-Eingang beschaltet werden. Der Betrieb beider Eingänge einer Schnittstelle (z.B. COM0) zugleich ist nicht möglich.

## <span id="page-10-0"></span>Inbetriebnahme

#### Spannungsversorgung

Das System benötigt eine Betriebsspannung von 230V/50Hz, die dem Gerät über das aus dem Klemmkasten herausgeführte Netzkabel zugeführt wird. Beim Zugriff auf die Ein-/Ausgangssteckverbinder sind die unter dem Punkt "Klemmkastenanschlüsse" für die jeweiligen Signaltypen angegebenen Kabelarten zu verwenden.

#### Antennenmontage

Generell ist darauf zu achten, daß die Empfängerantenne optimal plaziert ist. Die Längsseite der Ferritantenne muß auf den Sender (Frankfurt) gerichtet werden. Die Antenne sollte in einem Mindestabstand von 30cm von jeglichen Metallgegenständen montiert werden. Außerdem ist die Nähe zur Uhr oder jedem anderen Mikroprozessor-System zu vermeiden. Zu Fernseh- und Computermonitoren sollte ein Abstand von möglichst mehreren Metern eingehalten werden.

Zum Lieferumfang gehört standardmäßig eine Antenne für Innenmontage (AI01) sowie 5m Koaxialkabel RG174. Soll die Antenne im Außenbereich installiert werden muß die wetterfeste Ausführung (AW02) eingesetzt werden.

## Einschalten des Systems

Nach dem Anlegen der Versorgungsspannung und Anschluß der Antenne ist das System betriebsbereit. Uhrzeit, Datum und Schaltzustand der Relais sind auf dem Display ablesbar. Angezeigt wird die Zeitreferenz, die für COM0 eingestellt wurde.

Ein Ausrichten der Antenne kann mit Hilfe des Feldstärke-LEDs erfolgen. Die Intensität des LEDs ist proportional der einfallenden Feldstärke. Eine gute Methode der Antennenausrichtung ist das Suchen des Feldstärkeminimums und die anschließende Drehung um 90 Grad ins Maximum. Bei störungsfreiem Empfang blinkt das Modulations-LED im Sekundentakt. An den sekündlichen Einschaltzeiten von 0,1 bzw 0,2 Sekunden ist eine zusätzliche Überprüfung des Empfangs möglich. Bei einem ungestörten DCF77-Signal synchronisiert die Uhr max. 3 Min. nach dem Einschalten. Dies ist am Erlöschen des Freilauf-LEDs erkennbar. Empfangsstörungen werden durch das erneute Einschalten des Freilauf-LEDs zum folgenden Minutenwechsel angezeigt. Die Uhr läuft in diesem Fall im Freilauf mit einer Genauigkeit von 10-6 weiter. Die Freilauf-LED signalisiert durch Blinken 3 verschiedene Alarmzustände von denen zwei im Hauptmenü am Display ablesbar sind.

- 1. Befindet sich die Uhr für mehr als 12 Stunden im Freilauf, wird dies durch Blinken des Freilauf-LEDs angezeigt.
- 2. Kurzschluß auf der Sekunden-Nebenuhrenline. Alarmtext wird im Hauptmenü angezeigt.
- 3. Kurzschluß auf der Minuten-Nebenuhrenlinie. Alarmtext wird im Hauptmenü angezeigt.

Die seriellen Schnittstellen sind direkt nach dem Einschalten funktionsbereit. Die Art der Datenübernahme, das Datenformat, die Baudrate sowie die Zeitreferenz sind menügeführt einstellbar.

# <span id="page-11-0"></span>Bedienung

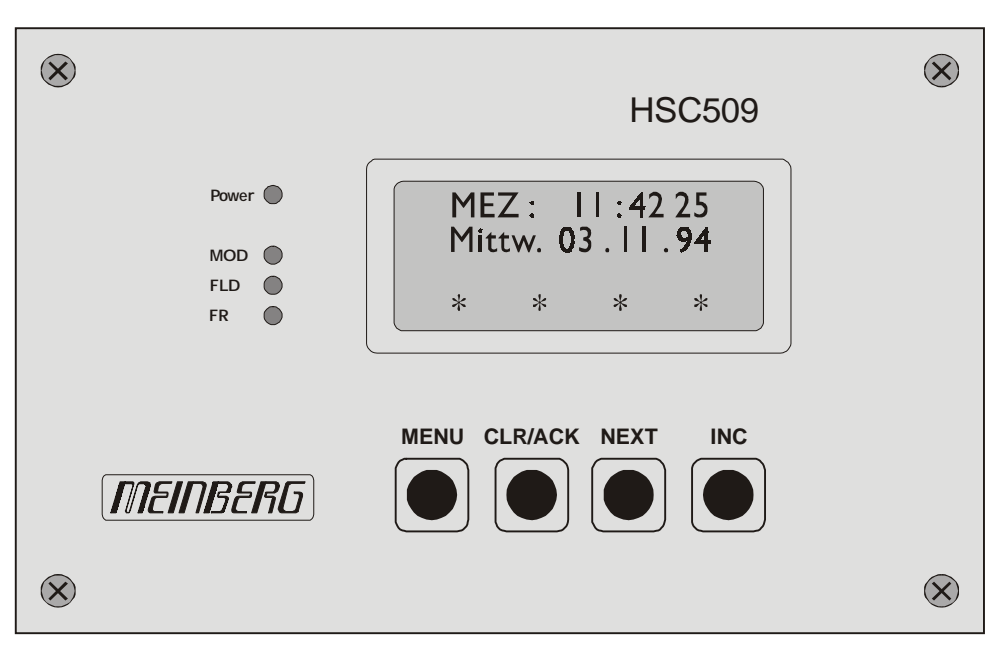

Frontplatte HSC509

# Taste MENU

Diese Taste schaltet nacheinander durch mehrere Menüs.

# Taste CLR/ACK

Mit Hilfe dieser Taste werden eingegebene Daten in den entsprechenden Menüs bestätigt. In einem Menü, welches nur Daten anzeigt (Cursor nicht sichtbar), wird bei Betätigung dieser Taste ein eventuell vorhandenes Untermenü aufgerufen. Falls eines dieser Eingabemenüs verlassen wird, ohne diese Taste zu betätigen, werden alle bis dahin gemachten Änderungen verworfen.

# Taste NEXT

In einem Dateneingabemenü (LCD Cursor ist sichtbar) wird mit Hilfe dieser Taste der Cursor zu der zu ändernden Ziffer bewegt.

# Taste INC

Mit Hilfe dieser Taste wird bei der Dateneingabe die Ziffer bzw. der Buchstabe an der Cursorposition geändert.

# Taste INC und Taste CLR/ACK

Wird die Tastenkombination INC und danach CLR/ACK zusammen betätigt so werden die gerade zu edittierenden Daten gelöscht und der Cursor an die Anfangsposition gesetzt.

## <span id="page-12-0"></span>Die Menüs im Einzelnen

## Hauptmenü

Das Hauptmenü wird angezeigt, wenn nach Einschalten des Geräts die Initialisierungsphase abgeschlossen ist. Die ersten zwei Zeilen zeigen den Namen der Zeitzone (wie im Setup-Menü eingegeben), die aktuelle Zeit entsprechend der eingestellten Zeitzone und das aktuelle Datum. In der dritten Zeile wird angezeigt ob ein Relais mit einem Impuls belegt ist. Die vierte Zeile stellt den Zustand des entsprechenden Relais dar.

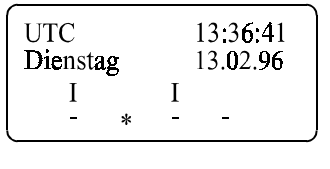

\* entspricht Relais ein - entspricht Relais aus I entspricht Impuls auf Relais programmiert

Unter diesem Menüpunkt läßt sich mittels der Bedientaste ´INC´die Softwareversion und die Seriennummer vom Display abrufen. Wird die Taste ´INC´ erneut betätigt, so wird ein Servicemenü angezeigt. Dargestellt wird der Feldstärkewert sowie ein Korrekturwert.

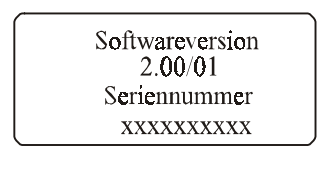

Bild 2.2: Submenüpunkt 1

Nach erneutem Betätigen der Bedientaste ´MENU´gelangt man wieder ins Hauptmenü zurück.

## <span id="page-13-0"></span>Menü ´Wochentagesplan´

Unter diesem Menüpunkt kann einem bestimmten Wochentag ein Plan zwischen 1 - 08 zugeordnet werden. Der Cursor blinkt jetzt auf dem Wochentag ´Mo´(Montag) und kann nun durch Betätigen der Taste `NEXT´auf den jeweils nächsten Wochentag positioniert werden.

|  | Tag Plan<br>$\begin{bmatrix} \text{Mo} & 01 \\ \text{Di} & \text{--} \\ \text{Mi} & 07 \end{bmatrix}$ | $Do$ 02<br>Fr | 01 |  |
|--|----------------------------------------------------------------------------------------------------|---------------|----|--|
|  |                                                                                                    | Sa            |    |  |
|  |                                                                                                    | So            |    |  |
|  |                                                                                                    |               |    |  |

Bild 2.2: Menüpunkt 2

Nach Betätigung der Taste ´INC´ wird jeweils die Planziffer, auf der der Cursor steht, inkrementiert. Mittels der Taste 'CLR/ACK' wird die entsprechende Plannummer gespeichert. Erscheint hinter dem Wochentag keine Plannummer sondern zwei waagrechte Striche, so wird an diesem Tag kein Plan ausgeführt.

Soll z.B. am Freitag kein Plan ausgeführt werden, bringt man durch entsprechendes Drücken der Taste 'NEXT' den Cursor zunächst auf Position und löscht anschließend durch Betätigung der Tasten ' INC und CLR/ACK' den nicht erwünschten Plan.

#### Programmierung eines Plans

Unter dem Begriff 'PLAN' versteht man einen programmierbaren Tagesablauf. Ein Plan besteht aus 64 Schaltprogrammen(PRG). Diese Schaltprogramme dokumentieren jeweils den Einschaltzeitpunkt(EIN), den Ausschaltzeitpunkt(AUS) und das Ausgaberelais(REL).

Man hat die Möglichkeit insgesamt 8 Pläne mit jeweils 64 Programmen zu erstellen und an beliebigen Wochen-, Sonn- und Feiertagen abzurufen.

Für die Programmierung der Schaltfunktionen wird zunächst mit der Bedientaste 'MENU' das Menü 3 angewählt. Auf dem Display erscheint folgendes Bild.

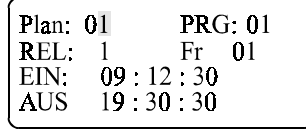

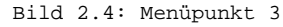

Daten werden jeweils an der Stelle eingegeben, an der der Cursor blinkt, die Positionierung des Cursors erfolgt durch die Bedientaste 'NEXT'.

Die Daten des Eingabefeldes, in dem sich der Cursor befindet, können durch gleichzeitiges Betätigen der Tasten 'INC und CLR/ACK' wieder gelöscht werden.

#### <span id="page-14-0"></span>Auswahl des entsprechenden Plans

Für die Auswahl eines Planes muß der Cursor auf der Planziffer stehen. Ist dies nicht der Fall, so kann er durch Betätigen der Taste 'NEXT' dort positioniert werden.

Mittels der Bedientaste 'INC' kann nun die Planziffer von 1 - 08 hochgezählt werden. Ein einmaliges Drücken der Tasten 'INC und CLR/ACK' setzt die Planziffer auf den Wert 01 zurück.

#### Wahl des Schaltprogramms

Zur Auswahl eines Schaltprogramms muß der Cursor auf der Programmziffer (PRG) stehen. Sollte dieses nicht der Fall sein, so kann er durch mehrmaliges Betätigen der Taste 'NEXT' dort positioniert werden.

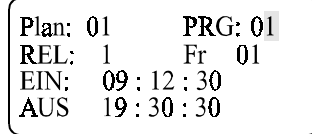

Um eines der 64 möglichen Schaltprogramme auszuwählen, kann nun mit Hilfe der Taste 'INC'die Schaltprogrammziffer (1-64) hochgezählt werden.

Bei Betätigung der Tasten 'INC und CLR/ACK' wird die Programmziffer wieder auf den Wert 01 zurückgesetzt.

Nach Auswahl des Schaltprogramms kann der gewünschte Ausgabekanal sowie eine Einschaltzeit und eine Ausschaltzeit zugeordnet werden.

Der Cursor wird mittels der Bedientaste 'NEXT' auf der Kanalziffer positioniert und mit der Taste 'INC' kann der gewünschte Kanal ausgewählt werden. Auch hier bewirkt das Drücken der Tasten ' INC und CLR/ACK' die Löschung des zuvor festgelegten Kanals und im Display erscheinen folgende Zeichen '—'. Diese beiden Zeichen bedeuten, daß zu dem im Display angezeigten Schaltzeiten kein Schaltkanalausgang angesprochen wird. Alle Eingaben werden mittels der Taste ' CLR/ACK' bestätigt (gespeichert).

#### <span id="page-15-0"></span>Eingabe der Schaltzeit

Durch Betätigung der Taste 'NEXT' wird der Cursor auf die erste Stelle der Einschaltzeit positioniert.

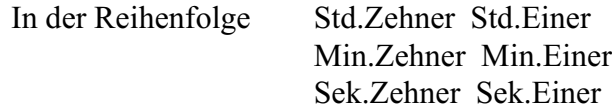

wird die Einschaltzeit sowie die Ausschaltzeit eingegeben.

Datenformat Zeiteingabe

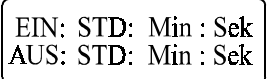

Die Cursorpositionierung wird auch hier wieder mit der Bedientaste 'NEXT' vorgenommen.

Befindet sich der Cursor im entsprechenden Feld, wird durch das Antippen der Taste 'INC und CLR/ACK' die Löschung der jeweiligen Ein- oder Ausschaltzeit erreicht.

Der Cursor wandert auf die erste Stelle des Feldes.

$$
\begin{bmatrix}\nEIN: & -: & -: & - \\
AUS & 19:30:30\n\end{bmatrix}
$$

#### **ACHTUNG**

Da die Auswertung der Pläne auf größer-/kleiner Vergleichen der Ein- und Ausschaltzeiten mit der aktuellen Zeit basiert, ist es unbedingt erforderlich, daß alle Schaltprogramme für einen Kanal in zeitlich aufsteigender Reihenfolge eingegben werden, jedoch müssen nicht alle aufeinanderfolgende Programme belegt werden.

#### <span id="page-16-0"></span>1. Beispiel: korrekte Programmierung

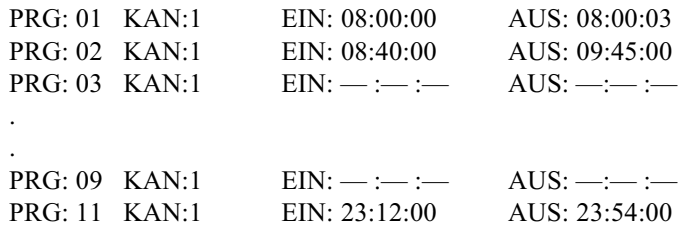

#### 2. Beispiel: korrekte Programmierung

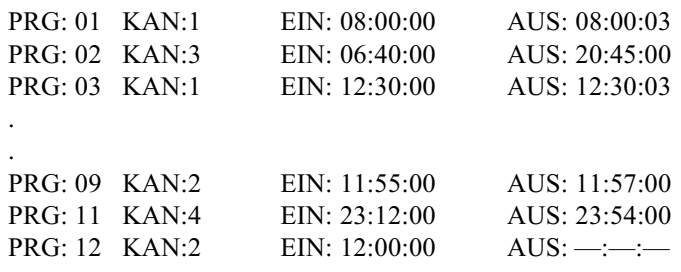

#### 3. Beispiel: falsche Programmierung

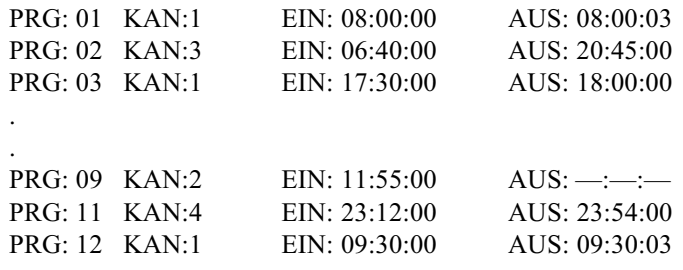

Im dritten Beispiel ergibt die Auswertung des Programms 03 um 17:30:00 Uhr, daß der Schaltkanal eingeschaltet werden muß. Die nachfolgende Auswertung des Programms 12 führt jedoch dazu, daß der Schaltkanal ausgeschaltet wird, da die aktuelle Zeit nach dem Ausschaltpunkt 09:30:03 Uhr liegt. Aus diesem Grund wird Programm 03 des dritten Beispiels nie ausgeführt.

#### <span id="page-17-0"></span>Programmierung eines Feiertages

Es besteht die Möglichkeit, 99 Feiertage übergeordnet (höhere Priorität als Wochentage) zu programmieren. Mittels der Bedientaste 'MENU' wird der entsprechende Menüpunkt angewählt.

z.B:

Feiertag: 01 Datum: 01.05.--Plan: 05

Bild 2.6: Menüpunkt 4

Daten werden jeweils an der Stelle eingegeben, an der der Cursor blinkt. Die Positionierung des Cursors erfolgt durch die Bedientaste 'NEXT'.

Änderungen einzelner Werte erreicht man wieder durch Antippen der Taste 'INC'.

Jeder Feiertagsziffer wird ein entsprechendes Datum und ein Plan zugeordnet. Es besteht die Möglichkeit, das Datum des Feiertages in zwei Varianten einzugeben.

#### 1. Veränderliche Feiertage:

Es wird Tag, Monat und Jahr eingegeben.

z.B.: Datum: 16.03.90

In diesem Fall wird der zugehörige Plan nur am 16.03.1990 ausgeführt.

#### 2. Feste Feiertage:

Es wird nur Tag und Monat eingegeben.

z.B.: Datum: 01.05.—

In diesem Fall wird der zugehörige Plan jedes Jahr am 01.05 ausgeführt.

#### <span id="page-18-0"></span>Impulsprogrammierung

Alternativ zu den Schaltzeitprogrammierungen kann für jedes Relais ein zyklischer Impuls festgesetzt werden. Ein zweistelliger Zahlenwert und die Einheit Sek., Min. oder Std. kennzeichnen die Impulsperiode, die von einer Sek bis zu 24 Std lang sein kann. Die möglichen Werte sind der nachstehenden Tabelle zu entnehmen. Die Impulslänge ist dabei von 0.1 - 9.9 Sekunden in 100ms Schritten wählbar. Ein Impuls hat immer Priorität vor den Schaltzeiten, die für den entsprechenden Ausgang zusätzlich programmiert sind. Nach Auswahl des Menüs für die Impulseingabe erscheint das folgende Bild auf dem LC-Display.

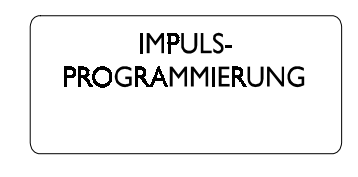

Bild 2.8: Menuepunkt 5

Mit Betätigung der Taste 'CLR/ACK' gelangt man in den Eingabemodus und der Cursor blinkt auf der Ziffer des aktuellen Relaisausgangs.

z.B.:

|             | REL: 1 |      |
|-------------|--------|------|
| $Imp.-p.$ : |        |      |
| Impl. :     |        | sek. |

Bild 2.9: Menuepunkt 5

Das gewünschte Relais(1-4) kann nun mit Hilfe der Taste ´INC´ angewählt und festgelegt werden. Tippt man anschließend die Taste ´NEXT´ an, wandert der Cursor auf die Position Imp.-p.. Der Zahlenwert der Impulsperiode ist zweistellig - beide Stellen müssen eingegeben werden(z.B. für 1-- 01). Danach wird die Einheit(sek., min., std.) ausgewählt. Ein erneutes Betätigen der Taste ´NEXT´ bringt den Cursor in die untere Reihe des LC-Displays. Die Eingabe der Impulslänge, ein Wert von 0.1 -9.9 Sek, schließt diesen Programmiervorgang ab.

Beispiel:

Es soll ein zyklischer 3-Sekundenimpuls am Ausgang 1 mit einer Impulslänge von 200ms programmiert werden.

Mittels der Bedientasten wird als erstes das Rel 1 ausgewählt und anschließend der Zahlenwert für die Impulsperiode eingegeben, in unserem Beispiel ist das der Wert 03. Danach setzt man den Cursor auf das rechte Eingabefeld und ordnet der Impulsperiode die entsprechende Einheit(sek., min., std.) zu. Zuletzt wird die Impulslänge programmiert. Der gewünschte Eingabewert ist 0.2 Sek. Die Aktivierung der Impulsausgabe erfolgt erst nach Bestätigung durch ´CLR/ACK´ .

## <span id="page-19-0"></span>Tabelle der programmierbaren Impulsperioden

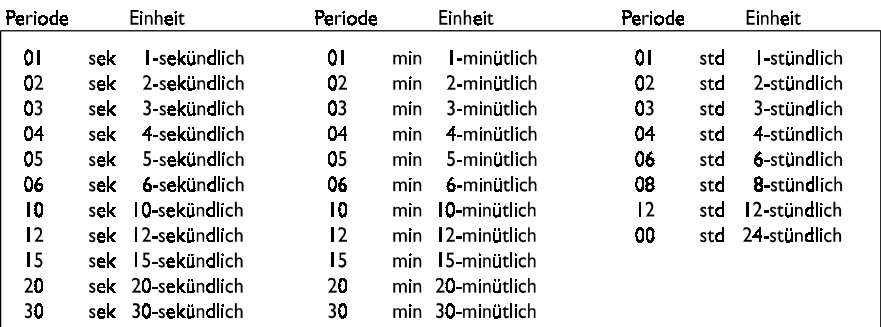

#### Konfiguration

Mit Hilfe des Bedientasters 'MENU' wird das Menü 'Konfiguration' angewählt.

z.B:

| <b>KONFIGURATION</b> |      |  |  |  |
|----------------------|------|--|--|--|
| COM <sub>0</sub>     |      |  |  |  |
| Baud: 4800           | 7F2. |  |  |  |
| Ausg. sek.           |      |  |  |  |

Bild 3.0: Menüpunkt 6

Daten werden jeweils an der Stelle eingegeben, an der der Cursor blinkt. Die Positionierung des Cursors erfolgt durch die Bedientaste 'NEXT', mit der Taste 'INC' wird an der entsprechenden Stelle der Wert laut vordefinierten Tabellen verändert. Erst wenn die Taste 'CLR/ACK' betätigt wird, werden die neuen Parameter für die entsprechende Schnittstelle übernommen und im gepuffertem RAM gespeichert.

#### Baudrate

Die Baudrate ist für COM0/COM1 von 600 bis 57600 Baud in folgender Reihenfolge (600 / 1200 / 2400 / 4800 / 9600 / 19200 / 38400 / 57600 ) programmierbar. Ebenso ist es möglich, für jede Schnittstelle unterschiedliche Datenformate einzustellen: 7E1 / 7E2 / 7O2 / 7N2 / 8E1 / 8N1 / 8N2.

#### Ausgabeart

Es besteht die Möglichkeit die Ausgabe des Sendetelegramms sekündlich(sek.), minütlich(min.) oder auf Anforderung(?) für jede Schnittstelle getrennt zu programmieren.

#### <span id="page-20-0"></span>Daten löschen

Es besteht die Möglichkeit, per Menü die gespeicherten Daten des RAM's zu löschen. Um die verschiedenen Löschfunktionen ausführen zu können, muß das Menü 'Löschen' mit der Bedientaste 'MENU' angewählt werden.

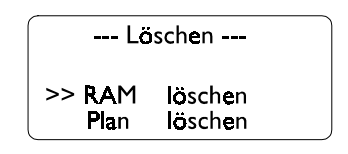

Bild 3.1 Menü 'Löschen'

Nun kann durch Betätigung der Bedientaste 'NEXT' entschieden werden, welche der beiden Funktionen ausgeführt werden soll. Die gewählte Funktion wird durch das Symbol '>>' gekennzeichnet.

#### RAM löschen

Mittels der Bedientaste 'NEXT' wird die Funktion 'RAM löschen' angewählt (siehe Bild 3.1).

Wird jetzt die Taste 'CLR/ACK' gedrückt, erscheint auf dem Display eine Sicherheitsabfrage (RAM löschen?), um ein versehentliches Löschen der Daten auszuschließen. Erst nach erneutem Druck auf o. a. Taste wird der Löschbefehl ausgeführt. Dieses wird belegt durch die Displayausgabe 'RAM gelöscht'. Die Ausführung läßt sich nach der Sicherheitsabfrage noch abwenden, indem die Taste 'MENU' betätigt wird. In diesem Fall wird der Menuepunkt 'Ram löschen' verlassen.

#### Plan löschen

Mittels der Bedientaste 'NEXT' wird die Funktion 'Plan löschen' angewählt.

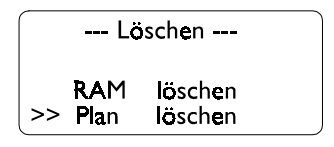

Bild 3.2 Menü 'Löschen'

Wird nun die Taste 'CLR/ACK' betätigt, so erscheint auf dem Display die Abfrage nach dem entsprechenden Plan (1-08), der durch Drücken der Taste 'INC' von 1 bis 08 hochgezählt werden kann. An dieser Stelle ist ein Abbruch und die Rückkehr ins Menü 'Löschen' mit Hilfe der Taste 'MENU' möglich. Erst durch Betätigen der Taste 'CLR/ACK' wird auch hier die Löschfunktion ausgeführt und durch Displayausgabe 'Plan xx gelöscht' bestätigt. Mittels der Taste 'MENU' `gelangt man in den <span id="page-21-0"></span>nächsten Menüpunkt, oder durch Betätigung der Taste 'CLR/ACK' zurück zum Menue 'Löschen'.

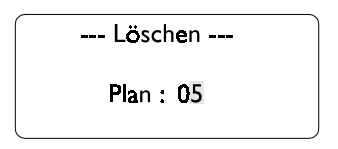

Bild 3.3 Menü 'Löschen Plan'

## Manuelles Setzen der Uhr

Das manuelle Setzen der Uhrzeit, des Datums und des Wochentags ist unter dem Menüpunkt 'Uhr stellen' vorzunehmen. Nach Betätigen der Taste 'CLR/ACK' gelangt man in den Eingabemode und es erscheinen folgende Daten auf dem Display.

|        | Uhrzeit setzen<br>Local Time: MESZ |
|--------|------------------------------------|
| Mittw. | 13.02.96                           |
| Uhr:   | 13:36:41                           |

Bild 3.4 Menü 'Uhr Stellen'

Änderungen werden jeweils an der Stelle vorgenommen, an der der Cursor blinkt. Die Positionierung des Cursors erfolgt durch die Bedientaste 'NEXT'.

Veränderungen einzelner Werte erreicht man wieder durch Antippen der Taste 'INC'.

Nach dem die Uhrzeit, das Datum und der Wochentag auf die gewünschten Werte gesetzt worden sind, können sie problemlos durch Drücken der Taste 'MENU' übernommen werden. Gleichzeitig wird der Menüpunkt verlassen.

#### <span id="page-22-0"></span>Konfiguration Zeitzone

Für jede Schnittstelle kann getrennt eine Zeitzone eingestellt werden. Es besteht die Möglichkeit zwischen UTC, MEZ und MEZ/MESZ zuwählen. Der Zeitoffset für COM0 ergibt auch die angezeigte Zeit im Display. Um die neue Zeitzone übernehmen zu können, muß mit der Taste 'CLR/ACK' der neue Zeitoffset bestätigt werden.

#### Nebenuhrbetrieb

Die HSC509 erzeugt Polwechselimpulse für Nebenuhrenanlagen. Diese Impulse liegen mit kurzschlußfesten 24V-Pegel an der MCD-Steckerleiste an.

Das System garantiert absolute Sendersychronisation. Bei Ausfall der Versorgungsspannung übernimmt die akkugepufferte Hardwareuhr bis zu ca. 100 Stunden das Weiterschalten von Zeit-und Datumsinformationen.

Der genaue Zeitpunkt eines Ausfalls der Versorgungsspannung wird vom Mikroprozessor der Funkuhr gespeichert, so daß die Nebenuhren bei wiederkehrender Betriebsspannung selbständig auf die amtliche Uhrzeit nachgeführt werden können.

Ist die Nachführung erforderlich, wird alle 2 Sekunden ein zusätzlicher Minutenimpuls abgegeben. Die Nebenuhrenimpulse haben eine Länge von 1 Sekunde (Minutenausgang) bzw. 0.5 Sekunden (Sekundenausgang).

Das manuelle Fortschalten der Nebenuhren ist nach Aufruf des Menüpunkts 'Nebenuhr' über die Bedientasten möglich.

Wenn die Uhr zum ersten Mal eingeschaltet oder vom Menü aus der Setzbetrieb betätigt wird, bleiben die Nebenuhren zunächst stehen und schalten weder minütlich noch sekündlich weiter. Alle Minuten- und Sekundenimpulse werden bis zur Bestätigung der eingegebenen Daten durch die Taste 'CLR/ACK' unterdrückt.

Der Mikroprozessor der Funkuhr erwartet nun, daß die Nebenuhrenlinienzeit eingegeben wird.

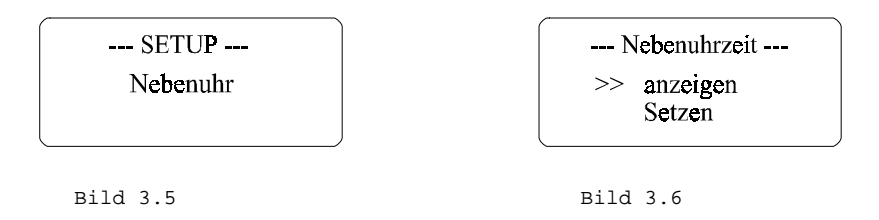

Bild 3.5: Zeigt das Setupmenue Nebenuhr von dem aus durch Betätigung der Taste 'CLR/ACK' das Untermenue Nebenuhrzeit aufgerufen wird.

<span id="page-23-0"></span>Bild 3.6: Beim Untermenue Nebenuhrzeit kann gewählt werden ob die Nebenuhrenlinienzeit angezeigt oder ob sie gestellt werden soll. Die Auswahl erfolgt mittels der Taste 'NEXT' und anschließender Bestätigung durch die Taste 'CLR/ACK'.

#### Nebenuhrenlinienzeit anzeigen

Hier wird die aktuelle Linienzeit angezeigt. Es gibt drei Anzeigezustände.

- 1.) Normalbetrieb: Die Linienzeit zählt sekündlich hoch.
- 2.) Holdmode: Linienzeit > Istzeit Linienzeit wartet bis beide gleich sind.
- 3.) Nachführung: Linienzeit < Istzeit Linienzeit wird automatisch nachgeführt.

#### Nebenuhren setzen

Über die Taste 'NEXT' wird der Menüpunkt 'setzen' angewählt. Anschließend muß die Taste 'CLR/ACK' betätigt werden, um die Nebenuhren in den Setzbetrieb zu bringen. Die Nebenuhrenlinie wird gestoppt und auf dem Display erscheint das folgende Menü.

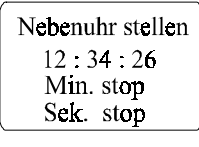

#### Bild 3.7

Der Cursor blinkt an der ersten Stelle der Linienzeit. Hier kann die Zeit der Nebenuhren eingegeben werden. Durch Bestätigung der Taste 'CLR/ACK' wird diese Zeit ins RAM zurückgespeichert und die Nebenuhrenlinie gestartet. Automatisch wird nun in das Menue 'Nebenuhrzeit anzeigen' verzweigt. Je nach Betriebsart wird nun die Linienzeit fortgeschaltet. Soll die Nebenuhrenlinie manuell vorgetastet werden, so wird dieses mit den Funktionen Min./Sek. stop bzw.Min./Sek. run ausgeführt. Durch setzen des Cursors mittels der Taste 'NEXT' auf eine dieser Positionen kann danach mit 'INC' zwischen RUN-Mode und STOP-Mode gewählt werden. Im Run-Mode wird die entsprechende Linie im Sekundenraster vorgetastet, bis durch erneutes drükken der Taste 'INC' der Stop-Mode wieder gewählt wird. Da in dieser Betriebsart die interne Linienzeit mit jeder Impulsausgabe erhöht wird, muß die im Display angezeigte Zeit mit der aktuellen Linienzeit unbedingt vor Bestätigung durch 'CLR/ACK' überprüft werden. Sollten die Nebenuhren eine andere Zeit als die im Display angezeigte Zeit aufweisen, so muß die Displayzeit auf die Nebenuhrenzeit gesetzt werden. Nun wird durch Betätigung der Tatse 'CLR/ACK' die Linie gestartet.

Beim manuellen Einstellen der Nebenuhren kann leicht die richtige Polarität der Steuerimpulse überprüft werden:

<span id="page-24-0"></span>So soll während des Fortschaltens der Minuten- oder Sekundenzeiger die am Display angezeigte Minute/Sekunde entsprechend mit der Nebenuhr auf einer geraden (z.B. 04, oder 10) übereinstimmen.

### Setup Schaltzustände

Es besteht die Möglichkeit, die Relaisausgänge manuell zu testen. Hierzu wird das Menü 'Setup Schaltzustände' angewählt und anschließend die Bedientaste 'CLR/ ACK' betätigt. Auf dem Display erscheinen nun die vier Kanäle und ihre jeweiligen Schaltzustände.

Mittels der Taste 'NEXT' kann nun der ensprechende Kanal ausgewählt und durch Drücken der Taste 'INC' sein Schaltzustand geändert werden. Hierdurch ist eine Überprüfung der Relaisausgänge möglich.

Mit Betätigen der Taste 'MENU' wird der Menüpunkt verlassen.

Die Schaltzustände werden nun in den Ursprungszustand vor dem Menüaufruf rückversetzt!

## <span id="page-25-0"></span>Update der System-Software

Falls es einmal nötig ist, eine geänderte Version der System-Software in das Gerät zu laden, kann dies seriell über die Schnittstelle COM0 geschehen.

Wenn während des Einschaltens die Taste MENU gedrückt gehalten wird, aktiviert sich ein sogenannter Bootstrap-Loader des Mikroprozessors, der Befehle über die serielle Schnittstelle COM0 erwartet. Anschließend kann die neue Software von einem beliebigen PC mit serieller Schnittstelle aus übertragen werden. Das erforderliche Ladeprogramm wird gegebenenfalls zusammen mit der Systemsoftware geliefert. Der Ladevorgang ist unabhängig vom Inhalt des Programmspeichers, so daß der Vorgang bei Auftreten einer Störung während der Übertragung beliebig oft wiederholt werden kann.

Der aktuelle Inhalt des Programmspeichers bleibt solange erhalten, bis das Ladeprogramm den Befehl zum Löschen des Programmspeichers sendet. Dadurch ist sichergestellt, daß der Programmspeicher nicht gelöscht wird, wenn "Boot" versehentlich während des Einschaltens gedrückt worden ist. Das Gerät ist in diesem Fall nach erneutem Einschalten wieder einsatzbereit.

#### Abfrage von Seriennummer und Revisionsnummer

Die Seriennummer und die Revisionsnummer der geladenen Software kann über die Schnittstelle COM0 seriell ausgelesen werden. Durch Senden der drei ASCII-Zeichen "**SN!**" an die Uhr wird diese zur Ausgabe in folgendem Format veranlasst:

#### **SN:HSC509 9041260 REV:01.00/01**

Die Revisionsnummer wird bei jedem Update der System-Software automatisch aktualisiert. Die Seriennummer ist fest in einem I2C-Bus EEPROM gespeichert und kann nicht verändert werden.

# <span id="page-26-0"></span>Technische Daten HSC509

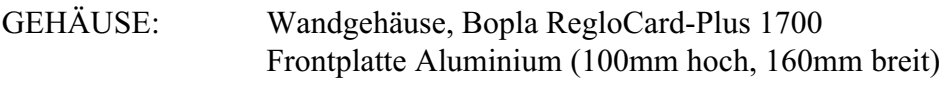

SCHUTZART: IP43

ABMESSUNGEN: 193mm x 160mm x 131mm (B x H xT)

# Klemmkastenanschlüsse

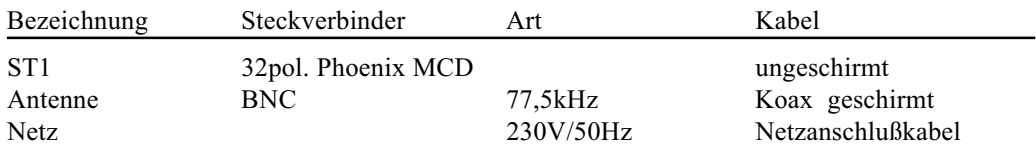

# CE-Kennzeichnung

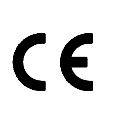

Dieses Gerät erfüllt die Anforderungen 89/336/EWG "Elektromagnetische Verträglichkeit". Hierfür trägt das Gerät die CE-Kennzeichnung.

# <span id="page-27-0"></span>Anschlussbelegung des Phoenix MCD Steckers

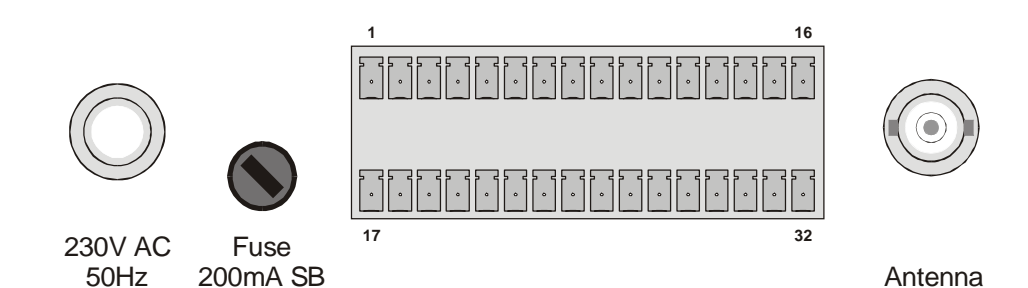

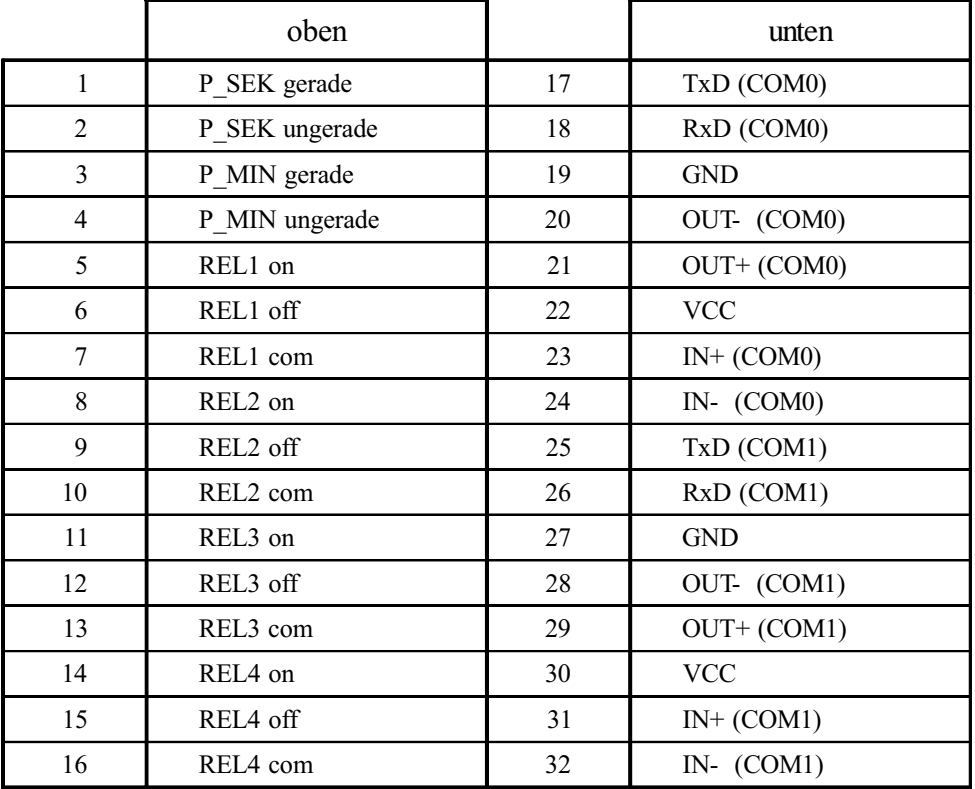

# Signale an dem Phönix MCD Stecker

 $\mathcal{L}_{\text{max}}$  . The  $\mathcal{L}_{\text{max}}$ 

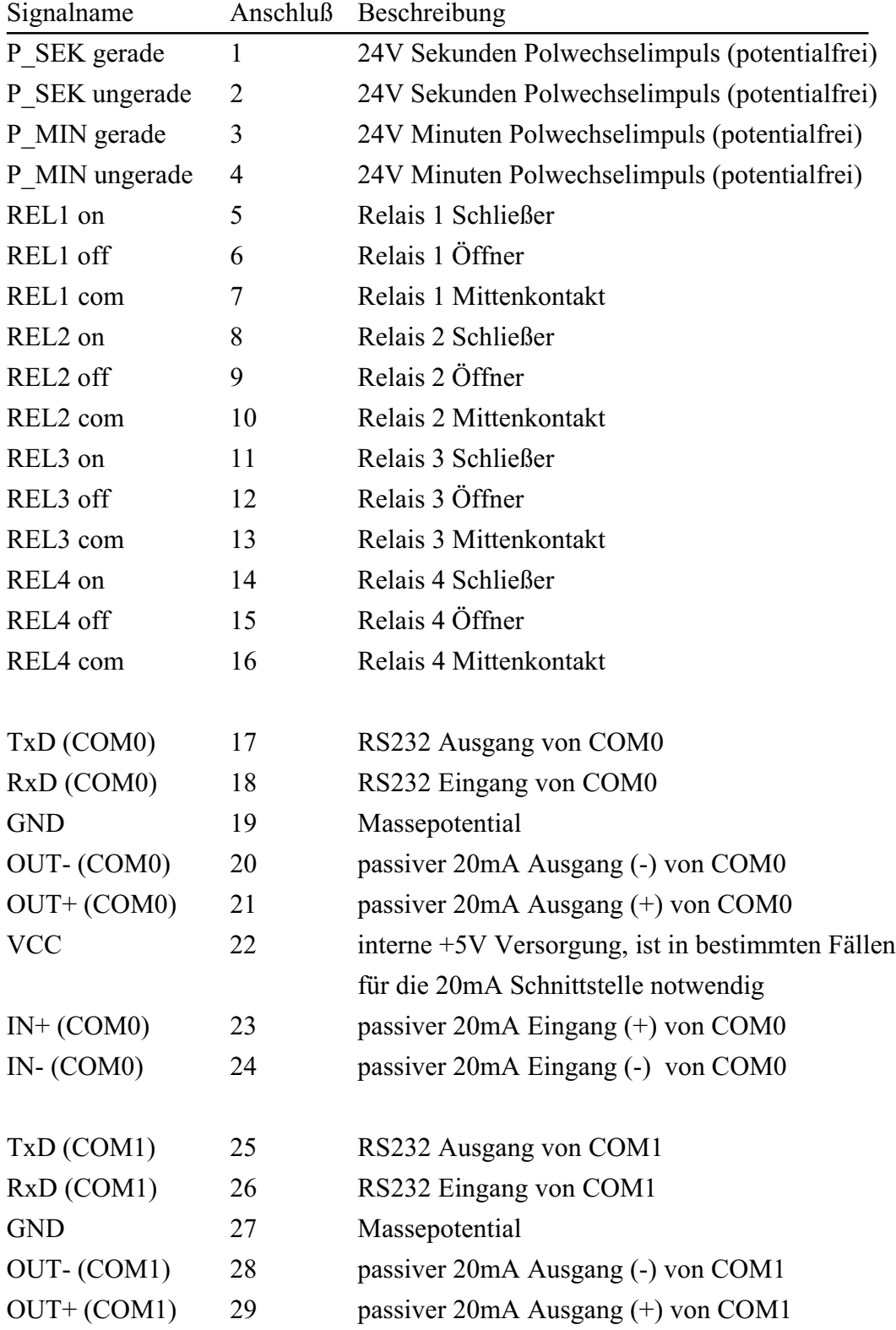

<span id="page-29-0"></span>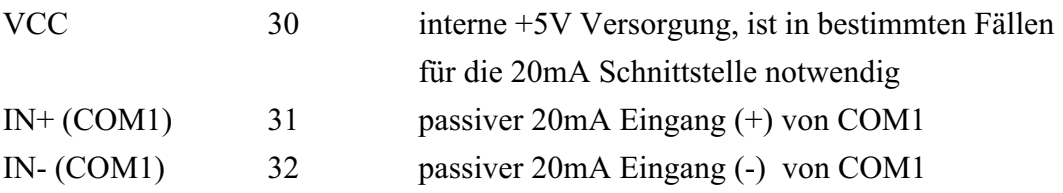

# Technische Daten HSC509

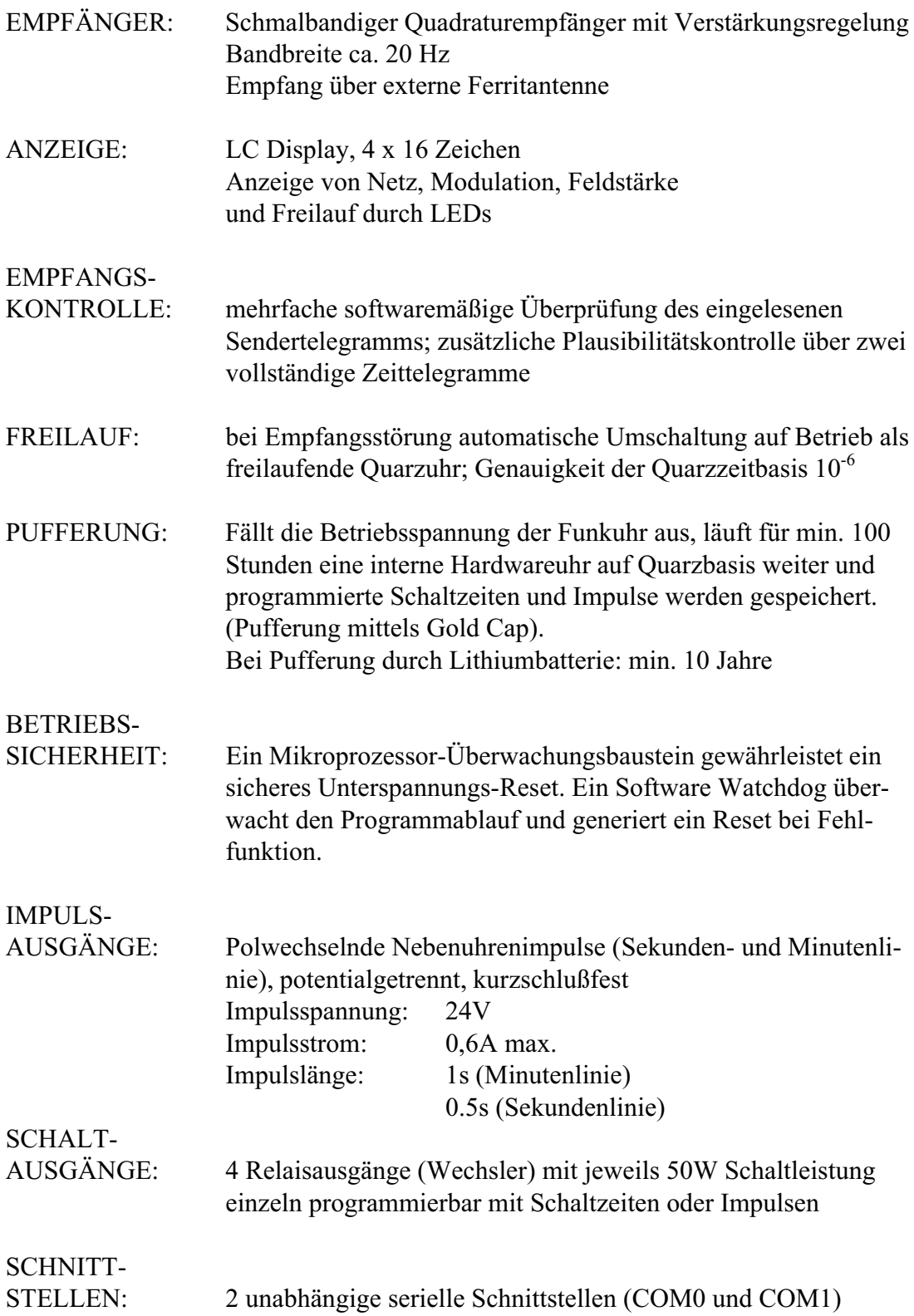

<span id="page-31-0"></span>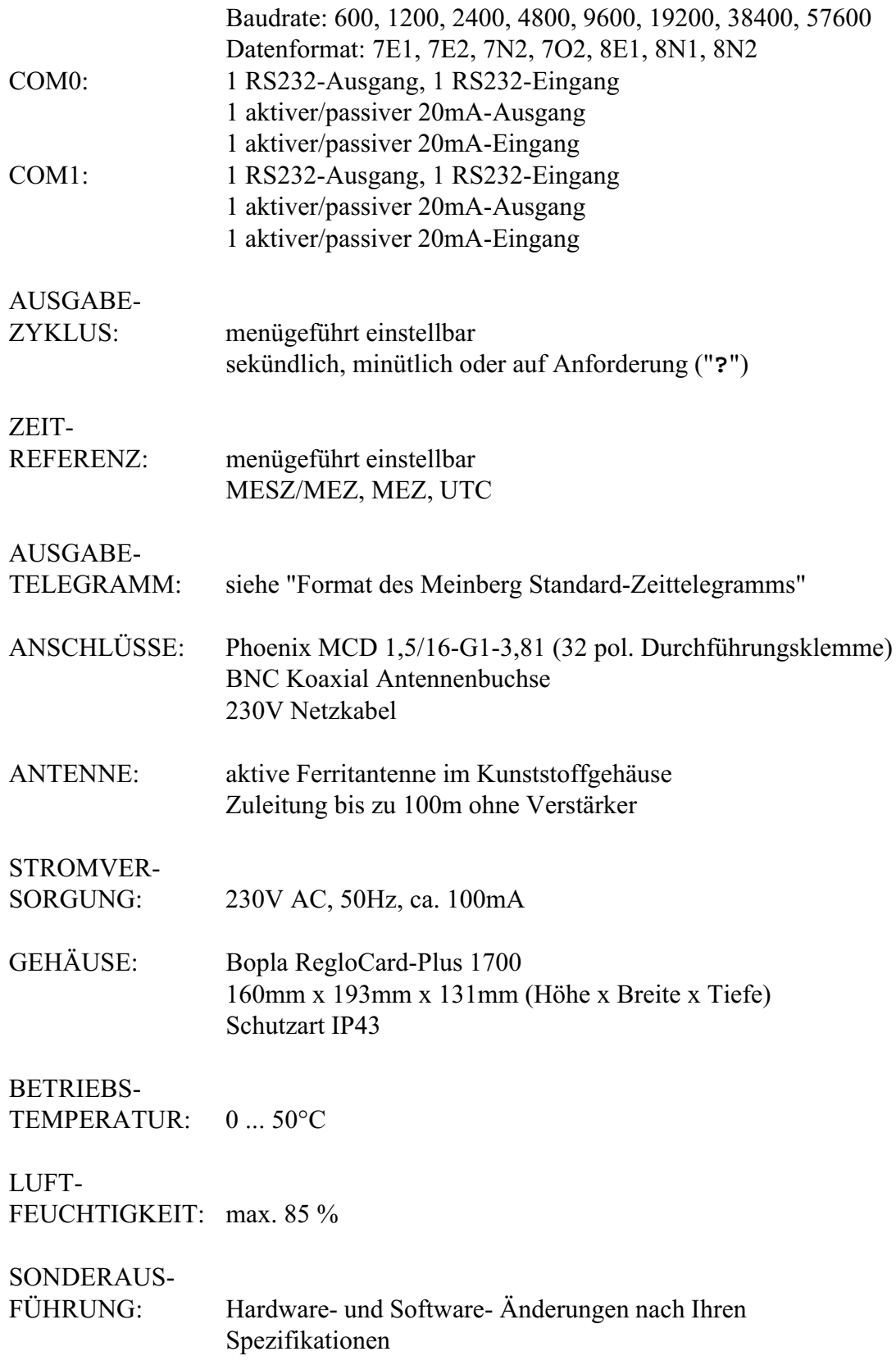

## <span id="page-32-0"></span>Format des Meinberg Standard-Zeittelegramms

Das Meinberg Standard-Zeittelegramm besteht aus einer Folge von 32 ASCII-Zeichen, eingeleitet durch das Zeichen STX (Start-of-Text) und abgeschlossen durch das Zeichen ETX (End-of-Text). Das Format ist:

# <STX>D:tt.mm.jj;T:w;U:hh.mm.ss;uvxy<ETX>

Die kursiv gedruckten Buchstaben werden durch Ziffern ersetzt, die restlichen Zeichen sind Bestandteil des Zeittelegramms. Die einzelnen Zeichengruppen haben folgende Bedeutung:

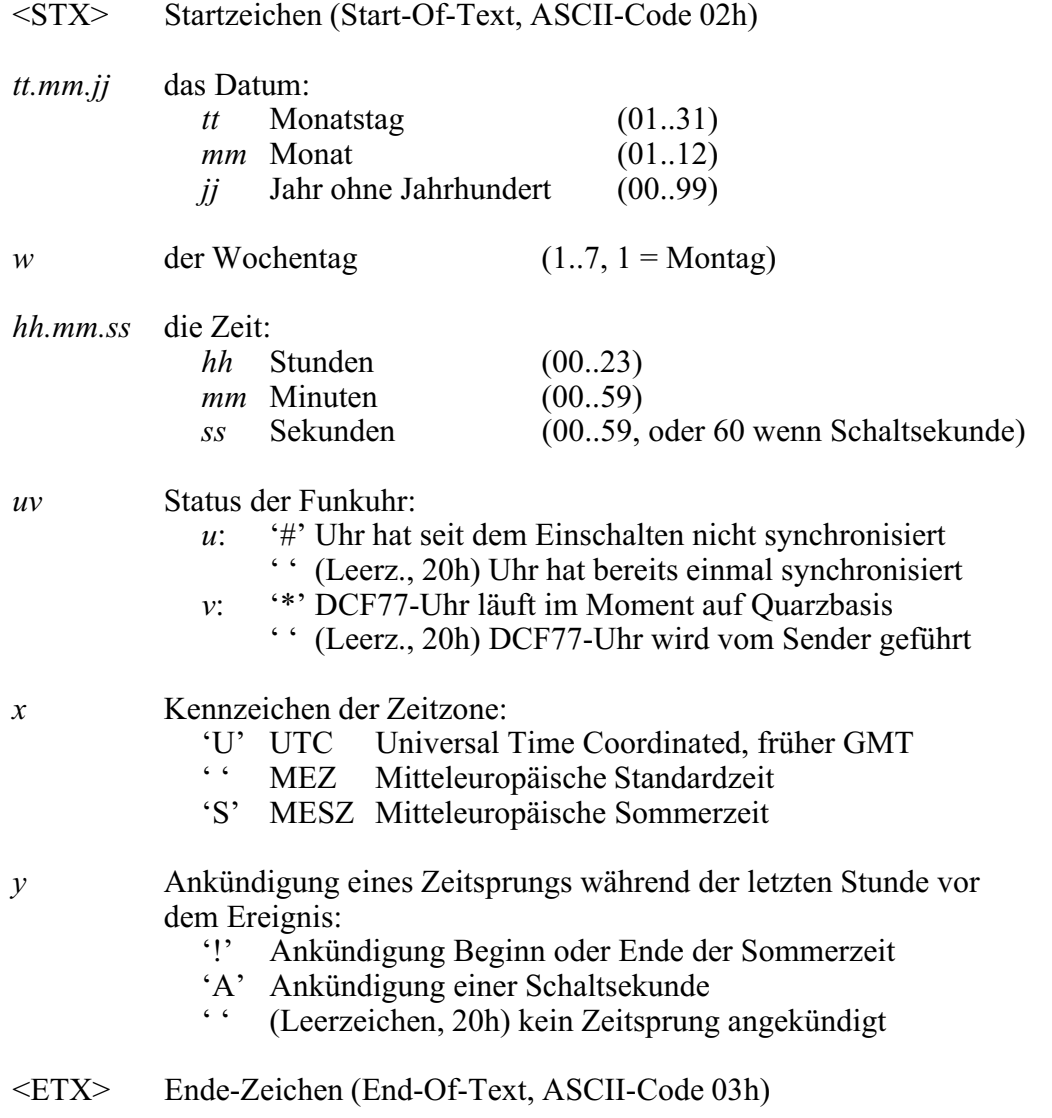

# <span id="page-33-0"></span>Beispiele zur Beschaltung der current loop Schnittstelle(COM0)

## Aktiver Ausgang auf passiven externen Eingang

Wenn das current loop Interface der Funkuhr als aktiver Ausgang benutzt werden soll, muß eine Verbindung von dem Pin(21) OUT+ (COM0) zum Pin(22) VCC hergestellt werden. Der Pin(20) OUT- wird, wie unten im Bild gezeigt, über den vom Anwender zur Verfügung gestellten passiven Eingang auf GND gelegt.

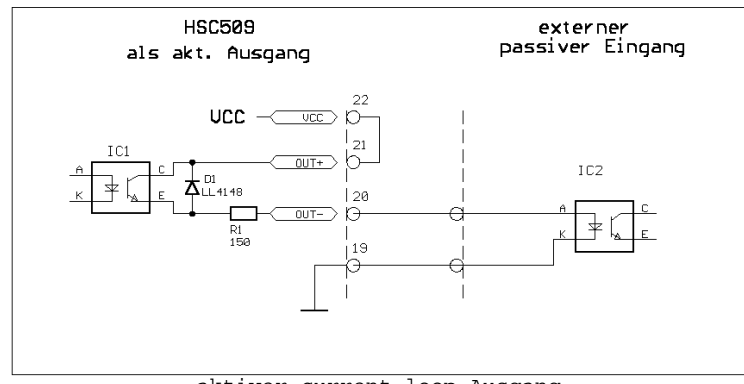

aktiver current loop Ausgang

# Passiver Ausgang auf aktiven externen Eingang

Wird bei der current loop Schnittstelle ein passiver Ausgang bei der Funkuhr benötigt, so muß wie unten im Bild gezeigt, die vom Anwender zur Verfügung gestellte 5V Versorgung auf GND gelegt werden

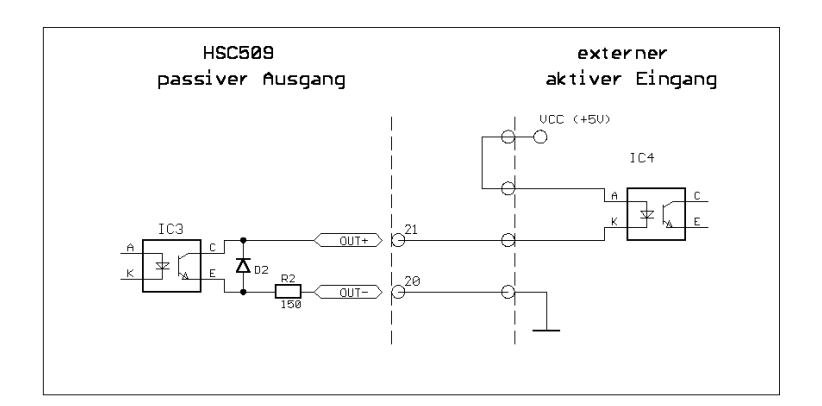

passiver current loop Ausgang

# <span id="page-34-0"></span>Aktiver Eingang auf passiven externen Ausgang

Wird bei der current loop Schnittstelle ein aktiver Eingang bei der Funkuhr nenötigt, so muß der passive Eingang als aktiver Eingang beschaltet werden. Dieses geschieht in dem der Pin(23) IN+ mit dem Pin(22) VCC gebrückt werden. Der Pin(24) IN- wird über den vom Anwender zur Verfügung gestellten passiven Ausgang direkt wie unten im Bild gezeigt auf GND gelegt werden.

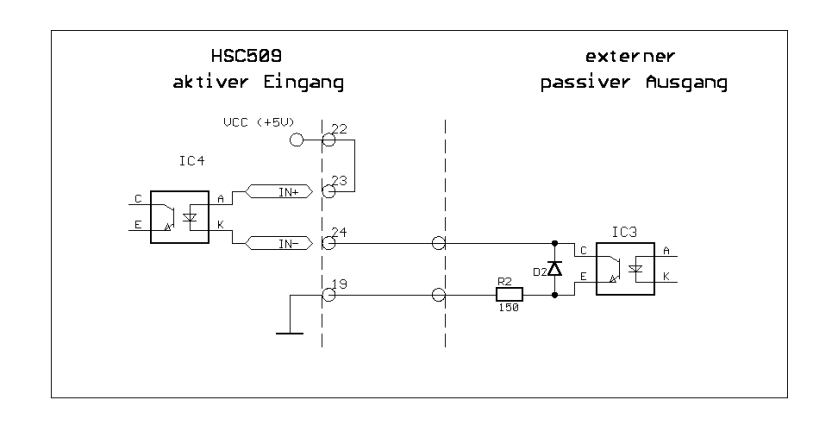

aktiver current loop Eingang

# Passiver Eingang auf aktiven externen Ausgang

Wird bei der current loop Schnittstelle ein passiver Eingang bei der Funkuhr benötigt, so muß wie unten im Bild gezeigt, die vom Anwender zur Verfügung gestellte 5V Versorgung auf GND gelegt werden.

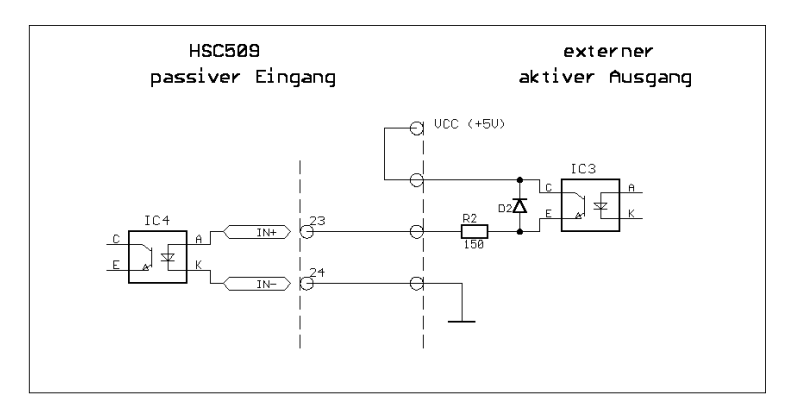

passiver current loop Eingang

# <span id="page-36-0"></span>Bestückungsplan Grungplatine

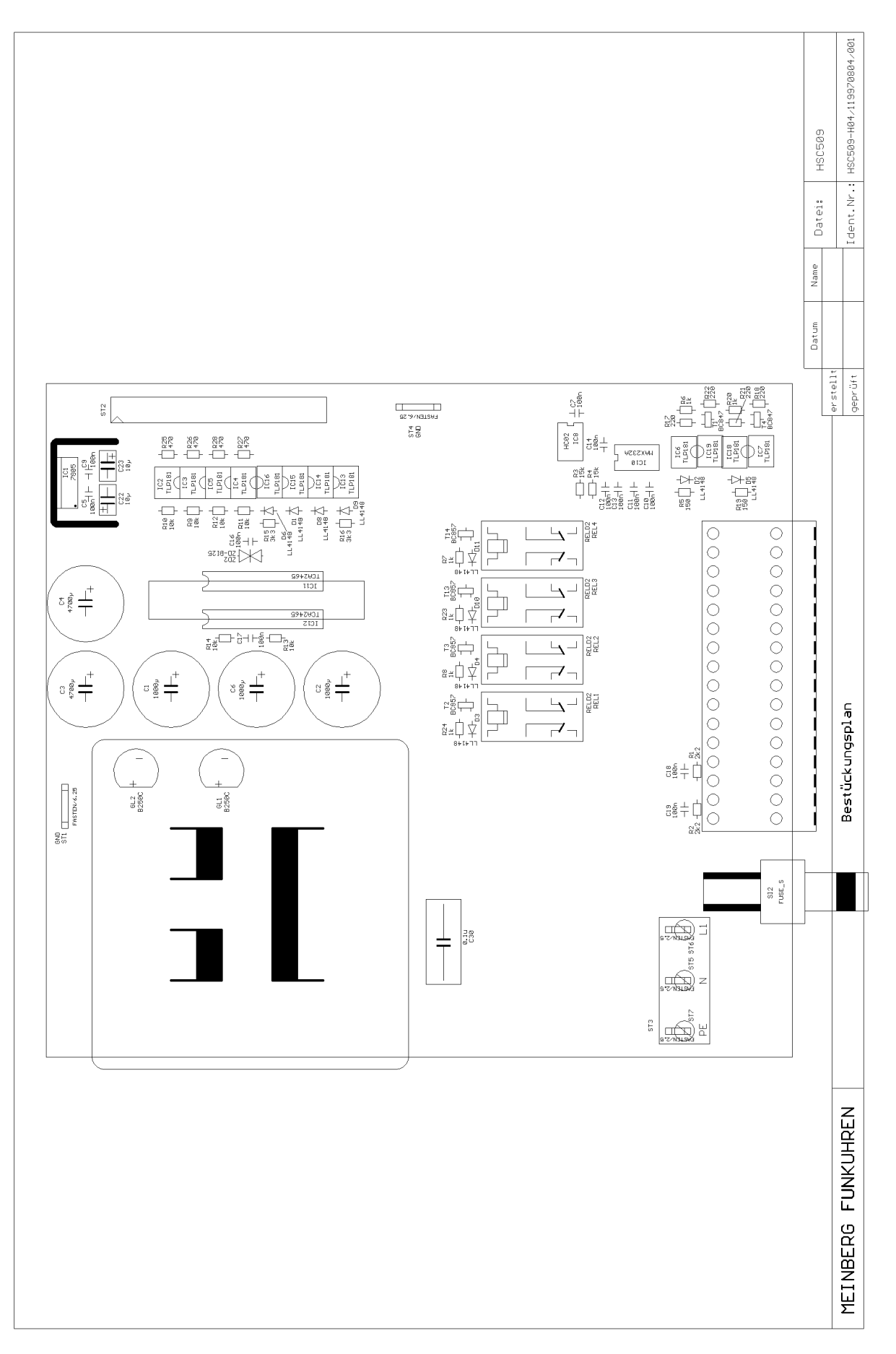

# Bestückungsplan Displayplatine

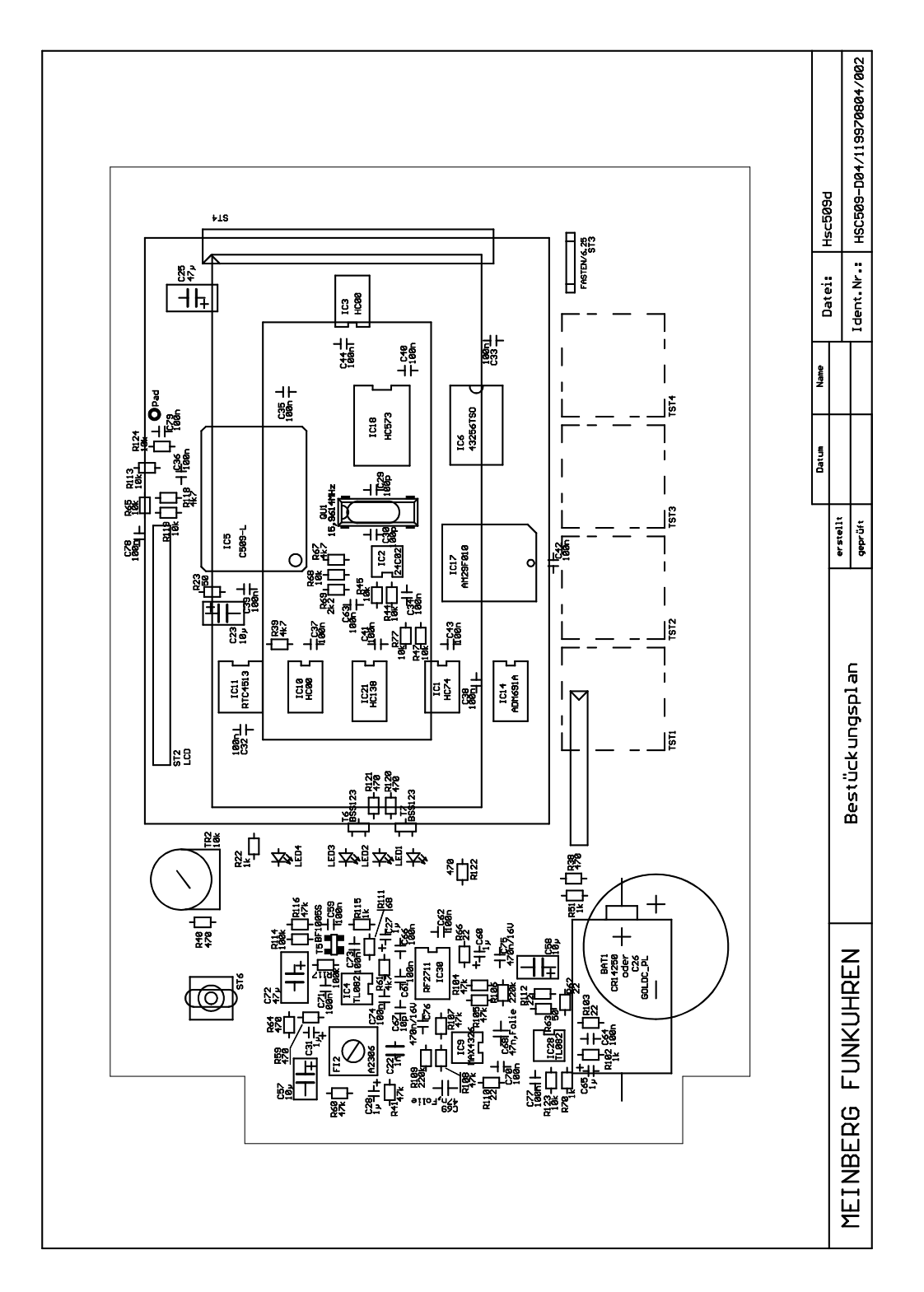

 $\bar{\bar{b}}$  and

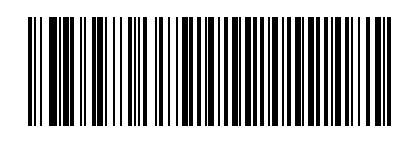